# УДК 004

l

#### **Система организации интернет олимпиады по программированию**

*Ленкин Алексей Викторович*

*Приамурский государственный университет имени Шолом-Алейхема Студент*

*Лучанинов Дмитрий Васильевич Приамурский государственный университет имени Шолом-Алейхема старший преподаватель кафедры информационных систем, математики и методик обучения*

## **Аннотация**

В данной статье рассмотрена технология создания web-ориентированного приложения для организации интернет олимпиады по спортивному программированию. Рассмотрены аналоги программного обеспечения. **Ключевые слова:** PHP, спортивное программирование, интернет олимпиада

## **The Internet programming contest organization system**

*Lenkin Aleksei Viktorovich Sholom-Aleichem Priamursky State University student*

*Luchaninov Dmitry Vasilyevich Sholom-Aleichem Priamursky State University Senior lecturer of the Department of Information Systems, Mathematics and training methodic*

## **Abstract**

In the article web-based application technology of creating competitive programming Internet competition organization is described. Software counterparts are considered.

**Keywords:** PHP, competitive programming, Internet competition

Спортивное программирование – самый популярный вид соревнований среди студентов в IT-сфере по всему миру. Соревнование состоит в том, чтобы создать программу под представленные задачи на одном из предлагаемых языков программирования, которая даст верный ответ на всех заготовленных тестах. Олимпиады бывают личные и командные. В командных олимпиадах обычно участвует 3 человека и им на всѐ время олимпиады предоставляется 1 компьютер для решения задач [1]. Целью участников является решить больше задач и быстрее чем их конкуренты. Самым престижным студенческим соревнованием является чемпионат мира

по программированию (International Collegiate Programming Contest, ICPC), который проводится Ассоциацией вычислительной техники (Association for Computing Machinery, ACM) с 1970 года [2].

Целью исследования является разработка программного обеспечения для организации интернет олимпиады по спортивному программированию.

Для проведение олимпиад по спортивному программированию требуется установить специальные системы на сервер организаторов, которые будут обрабатывать и проверять решения участников и выводить результаты. Также эти системы необходимы для создания турниров, добавления задач и тестов к ним. Самыми известными системами такого типа являются "Contester", "CATS" и "ejudge".

Система Contester была создана И.Н.Клоповым на языке Delphi. После развѐртывания на сервере позволяет проводить турниры и индивидуальные решения задач по спортивному программированию. Поддерживает большинство современных языков, таких как: языков: C++, Object Pascal, Java и языках .NET: C#, J# и Visual Basic[3]. Работает на Windows и на Linux [4].

На данный момент в Contester заложены правила ACM-соревнований. Турнирная система содержит HTTP-сервер и тестирующий модуль. Работа с системой, чтение текстов задач и отправка решений происходит через веббраузер.

Программа работает следующим образом [5]: после того, как участник отправил своѐ решение, происходит компиляция на выбранном языке, затем система проводит программу по тестам, подставляя соответствующие файлы ввода "input.txt" и сразу же генерирует выходные файлы в "output.txt" и сравнивает их с эталонными в файле "pattern.txt", возвращая результат тестирования. Также Contester сообщает о неудачно скомпилированных программах и может учитывать ограничения по памяти и времени для каждой отдельной задачи. Система была доступна для скачивания бесплатно до 01.09.2016, но на данный момент официальный сайт не доступен и скорее всего система больше не поддерживается разработчиком. Хотя последняя версия системы вышла 07.11.2010, она всѐ ещѐ используется рядом учреждений из-за легкой настройки и работы в ней.

Система CATS [6] была создана на базе Кафедры информатики, математического и компьютерного моделирования Дальневосточного федеральный университета в 2004 году. Главные разработчики системы: Рожков Михаил – автор начальной реализации, версии системы с 0.1 по 1.0 и Кленин Александр – руководитель проекта, автор версий системы с 1.1 по текущую. На базе CATS проводятся чемпионаты ACM по Дальневосточному региону, соревнования школьников, тренировки. В отличии от Contester, существует в одном экземпляре на серверах Дальневосточного федерального университета и не доступна для скачивания или покупки. Проверка решений участников работает по схожему с Contester принципу.

ejudge – это система для проведения различных мероприятий, в которых необходима автоматическая проверка программ. Автор системы

ejudge – Александр Чернов. Она бесплатна и доступна для скачивания на официальном сайте [7]. Принцип проверки заданий схож с таким же у Contester, т. е. необходимо подключать файлы ввода и вывода.

Создание системы было произведено с помощью средств скриптового языка программирования PHP, а также базового языка веб-разметки HTML и системы управления базами данных MySQL.

Система была развернута на виртуальном сервере Denwer. Интерфейс для взаимодействия с системой был значительно упрощѐн для быстрого доступа к ней (рис.1).

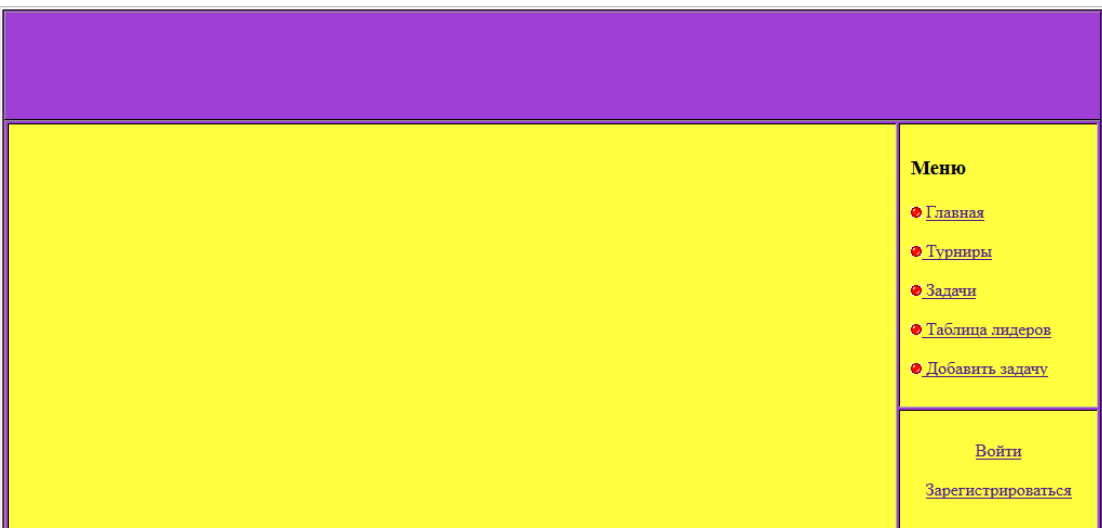

Рис. 1. Интерфейс системы

Для создания регистрации была создана форма обработки данных "register.php", которая получает от пользователя введѐнные им данные (такие как имя пользователя, логин и пароль) и отправляет их обработчику. На рис. 2 изображена форма регистрации.

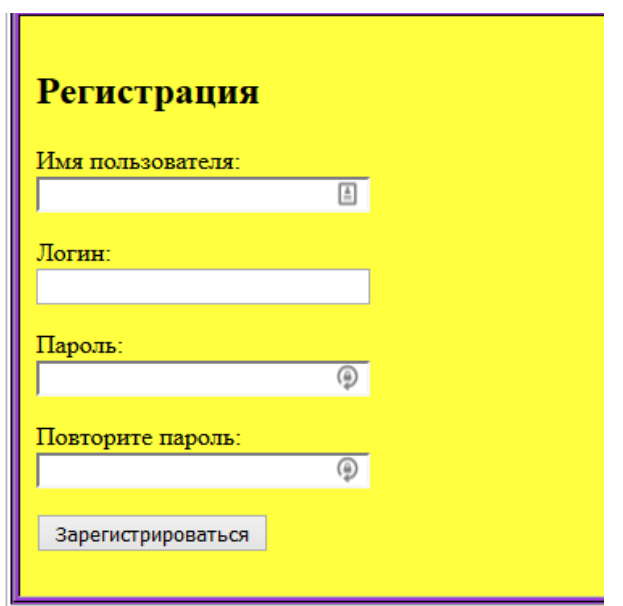

Рис. 2. Форма регистрации

```
После заполнения формы и нажатия кнопки "Зарегистрироваться",
обработчик "register.php" первым делом проверяет заполнены ли все поля,
далее проверяет логин на уникальность в базе данных. После прохождения
проверки пароль пользователя шифруется в md5 и записывается в базу
ланных в таблицу users (Рисунок 3.). Код обработчика:
\leq ?
$db = mysql connect ("localhost", "disly", "1234");
mysql select db ("testbase", $db);
if (isset($ \overline{P}OST['submit'])){
$username=$ POST['username'];
\frac{2}{3}login=\frac{5}{3} POST['login'];
$password=$ POST['password'];
$r password=$ POST['r password'];
if ($password==$r password){
$password=md5($password);
$result = mysql query ("SELECT id FROM users WHERE
login='$login'".$db);$myrow = mysql fetch array ($result);
if (!empty($myrow['id'])){
exit ("Извините, введённый вами логин уже зарегистрирован.
Введите другой логин."); }
$query=mysql query ("INSERT INTO users VALUES
('', '$username', '$login', '$password', '0', '-1')");
if (Square = 'TRUE') {
mkdir( DIR .'/users/'.$login.'/',0777,true);
echo "Вы успешно зарегистрированы! Теперь вы можете зайти на
сайт. <a href='index.php'>Главная страница</a>"; }
else{echo "Ошибка! Вы не зарегистрированы."; } }
else{exit('Пароли не совпадают'); } }
?v id username login password
                                                                 admin idturn
 \leftarrowT\rightarrow□ Изменить Ne Konировать ● Удалить 3 disly
                                       disly 99afb6d7741c5e159d173be768b0a056
                                                                    \mathbf{0}10
 \Box \mathscr D Изменить \frac{1}{2} Копировать \bigcirc Удалить 8 пате
                                      test 99afb6d7741c5e159d173be768b0a056
                                                                    \overline{0}10
```
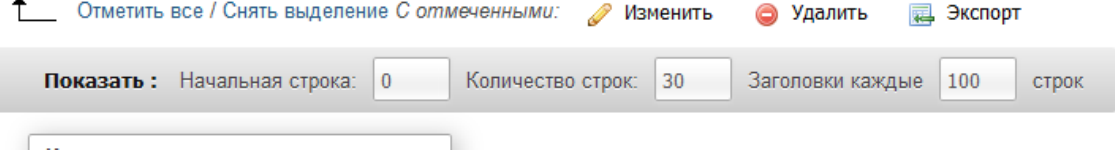

Рис. 3. Таблица "users"

После прохождения регистрации пользователь может авторизоваться в системе, нажав "войти", и, заполнив форму (рисунок 4), зайти на сайт.

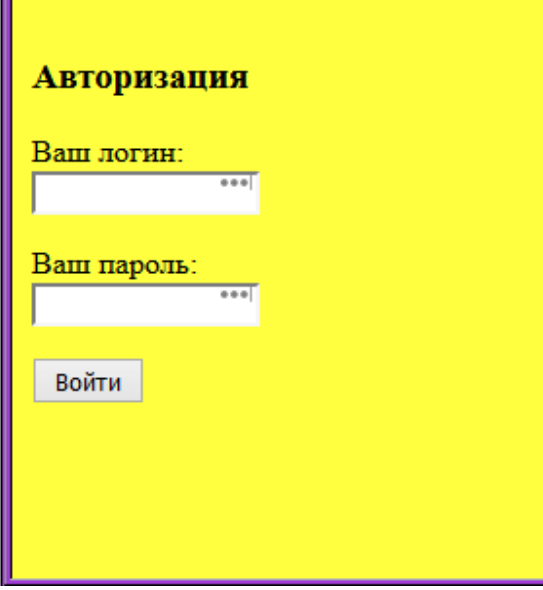

Рис. 4. Форма авторизации

Данные с формы отправляются в обработчик "testreg.php", где сверяется логин и пароль введённый пользователем с имеющимися в базе данных, и, если авторизация прошла успешно, то каждому посетителю сайта присваивается уникальный идентификатор, называемый идентификатором сессии (session id). Он хранится в cookie на стороне пользователя. Листинг авторизации:

```
<?php session start();
if (isset($ POST['login'])) { $login = $ POST['login']; if
(\frac{1}{2} \log i n == '') { unset (\frac{1}{2} \log i n) } }
if (isset($ POST['password'])) {
$password=md5($ POST['password']);
if ($password =='') { unset ($password) ; } }
if (empty($login) or empty($password)){
exit ("Вы ввели не всю информацию, вернитесь назад и заполните
все поля!"); }
$login = stripslashes ($login);
$login = htmlspecialchars ($login);
$password = stripslashes ($password);
$password = htmlspecialchars ($password) ;
$login = trim($login);
$password = trim ($password);$db = mysql connect ("localhost", "disly", "1234");
mysql select db ("testbase", $db);
$result = mysql query ("SELECT * FROM users WHERE
loqin="Sloqin''',\S db;
$myrow = mysql fetch array ($result);
if (empty($myrow['password'])){
exit ("Извините, введённый вами login или пароль неверный."); }
else {
if ($myrow['password']==$password){
$ SESSION['login']=$myrow['login'];
$ SESSION['id']=$myrow['id'];
```
Постулат. 2016. №12

```
echo "Вы успешно вошли на сайт! <a href='index.php'>Главная
страница\langle a \rangle"; }
else {
exit ("Извините, введённый вами login или пароль неверный."); } }
?
```
После авторизации пользователь получает доступ к компонентам системы. Так как по умолчанию турниров не существует, пользователь или администратор должны его создать, открыв вкладку "Турниры" и заполнив табличную форму (рис. 5).

| Выбрать турнир    |                       |                             |                                |             |
|-------------------|-----------------------|-----------------------------|--------------------------------|-------------|
| Название турнира: | Время начала турнира: | Время окончания<br>турнира: | Количество задач в<br>турнире: |             |
| Test              | 2016-12-17 13:00:00   | 2016-12-17 21:00:00         | 4                              | Участвовать |
| 画                 | YYYY-MM-DD HH:MM:SS   | YYYY-MM-DD HH:MM:SS         |                                | Создать     |
|                   |                       |                             |                                |             |
|                   |                       |                             |                                |             |
|                   |                       |                             |                                |             |

Рис. 5. Выбор и создание турнира

После нажатия кнопки "Создать", введённая информация отправляется в обработчик "turnirscreate.php", где после проверки на уникальность турнир записывается в базу данных в таблицу "turnirs" (рис.6), под количество задач создаются папки для хранения тестов и текстов задач, а также создаётся таблица с именем турнира для учёта решений пользователей. Код обработчика:

```
\lt?
$db = mysql connect ("localhost", "disly", "1234");
mysql select db ("testbase", $db);
unset (\frac{5}{2}myrow);
if (isset($ POST['submit'])){
$nameturn = $ <math>POST['nameturn']</math> ;$timebegin=$ POST['timebegin'];
$timeend=$ POST['timeend'];
$zadach = $ <math>\overline{P}OST['zadach'] ;$result = mysql query ("SELECT id FROM turnirs WHERE
nameturn='$nameturn'",$db);
$myrow = mysql fetch array($result);
if (!empty($myrow['id'])){
exit ("Извините, введённый вами турнир уже зарегистрирован.
Введите другое название турнира."); }
$query=mysql query ("INSERT INTO turnirs VALUES
('', '$nameturn', '$timebegin', '$timeend', '$zadach')");
if ($query == 'TRUE') {
mkdir('zadach/'.$nameturn, 0777, true);
```

```
mysql_query("CREATE TABLE $nameturn (
idusers INT, nameusers TEXT)", $db) Or die(mysql error());
for ($i=1; $i<=$zadach; $i++) {
mkdir('zadach/'.$nameturn.'/'.$i,0777,true);
$s=strval($i).test;
$s1=strval($i).time;
mysql_query("ALTER TABLE $nameturn ADD $s TEXT")Or 
die(mysql error());
mysql_query("ALTER TABLE $nameturn ADD $s1 TIME")Or 
die(mysql error()); }
echo ("Вы создали турнир <a href='turnirs.php'>Вернуться</a>");}
else {
exit ("Ошибка! Турнир не создан. <a 
href='turnirs.php'>Вернуться</a>");}}
?>
   \leftarrowT\rightarrow\blacktriangledown id nameturn timebegin
                                                          timeend
                                                                        zadach
   П / Изменить 3- Копировать ● Удалить 10 Test
                                            2016-12-17 13:00:00 2016-12-17 21:00:00
       Отметить все / Снять выделение С отмеченными:
                                            В Изменить
                                                                  园 Экспорт
                                                          Удалить
      Показать: Начальная строка: 0
                                   Количество строк: 30
                                                       Заголовки каждые | 100
                                                                          строк
    \sqrt{2}
```
Рис. 6. Таблица "turnirs"

После создания турнира необходимо заполнить его задачами, для этого необходимо перейти по ссылке "Создать задача" и заполнить форму (рис. 7), выбрав турнир, номер задачи, название задачи, количество тестов, текст задачи и прикрепить тесты в формате "НомерТеста in.txt" для входных данных и "НомерТеста\_out.txt" для выходных данных (без символа нижнего пробела).

| Название турнира:        | Test $\vee$                              |
|--------------------------|------------------------------------------|
| Номер задачи:            | $\stackrel{\scriptscriptstyle \pm}{=}\,$ |
| Название задачи:         |                                          |
| Количество тестов:       |                                          |
| Текст задачи:            |                                          |
| Прикрепить файлы тестов: | 0бзор<br>Файлы не выбраны.               |
| Создать                  |                                          |

Рис. 7. Форма создания задач

После обработчик "zadachcreatortrue.php" записывает задачу в базу данных в таблицу "zadach" (рис.8), файлы теста в соответствующую папку выбранной задачи и генерирует для неё html-страницу для просмотра задачи и отправки решений. Код обработчика:

```
\lt?
$turnir=$ POST['turnir'];
$number = $^\topPOST['number'];
$name=$ POST['name'];
$testvalue=$ POST['testvalue'];
$textzadach=$ POST['textzadach'];
\daggerdb = mysql connect ("localhost", "disly", "1234");
mysql select db ("testbase", $db);
\frac{1}{2} = mysql query ("SELECT id FROM turnirs WHERE
nameturn='$turnir'", $db);
$myrow = mysql fetch array($result);
$query=mysql query("INSERT INTO zadach VALUES
('', '$number', '$name', '$testvalue', '$myrow[id]')");
$updir='zadach/'.$turnir.'/'.$number.'/';
$cnt = count($ FILES['test']['tmp name']);
if (\text{Scnt} > 0) {
for (\frac{5i}{1} = 0; \frac{5i}{1} < \frac{5}{1}; +\frac{5i}{1})$tmp name = $ FILES['test']['tmp name'][$i];
```
Постулат. 2016. №12 ISSN 2414-4487

```
l
$filename = $updir.basename($_FILES['test']['name'][$i]);
move uploaded file($tmp name, $filename); } }
$array=array();
$fp = fopen("up.txt", "r");while(!feof($fp)) {$array[]=fgets($fp);}
fclose($fp);
$array[]="Задача ".$number;
$fp = fopen("up1.txt", "r");while(!feof($fp)) {$array[]=fgets($fp);}
fclose($fp);
$array[]=$textzadach;
$array[]="<form action='../../../ctester.php' method='post'>";
$array[]="<input name='zadach' type='hidden' 
value=".$number.">";
$array[]="<input name='testnumb' type='hidden' 
value=".$testvalue.">";
$fp = fopen("down.txt", "r");
while(!feof($fp)) {\{$array[]=fgets($fp);}
fclose($fp);
$fp = fopen($updir."text.php", "wb");
\text{Sstr} = \text{''};foreach(\{\text{Sarray as } \text{gkey} \Rightarrow \text{fval}(\text{Sstr.} = \text{fval})\}file put contents($updir."text.php", $str, FILE APPEND);
echo "Задача создана, <a href='zadachcreator.php'>вернуться<a>";
?>
   + Параметры
                                      \blacktriangledown id number name
                                                             test idturn
     -⊤→
       ⊘Изменить Пей Копировать → Удалить 30
                                                  \overline{2}Сложение
                                                               3
                                                                    10
          Отметить все / Снять выделение С отмеченными:
                                                     В Изменить
                                                                   ⊜ Удал
       Показать: Начальная строка:
                                          Количество строк:
                                                           30
                                                                  Заголовк
                                   \bf{0}
```
Рис. 8. Таблица "zadach"

Для решения задач пользователю необходимо вначале вступить в турнир на странице "Турниры", нажав "Участвовать" (рис. 5).

После проделанных действий при нажатии на пункт меню "Задачи" отобразятся все добавленные задачи (рис. 9). Так как при выборе турнира в таблицу пользователя в базе данных был добавлен идентификатор выбранного турнира.

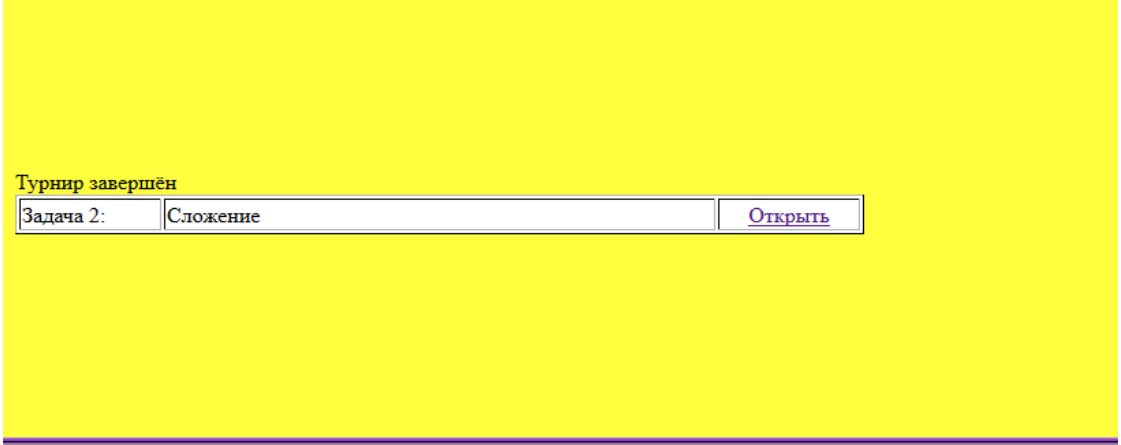

Рис. 9. Список задач турнира

Отображение задач является скриптом и выводит только то, что записано в таблице "zadach" из базы данных. Код отображения:

```
\leq ?
$db = mysql connect ("localhost", "disly", "1234");
mysql select db ("testbase", $db);
$temp=$ SESSION['login'];
$result = mysql query ("SELECT idturn FROM users WHERE
login='$temp'", $db);$myrow = mysql fetch array ($result);
$idid=$myrow['idturn'];
if (\text{Sidid} == -1)exit ("Вы не выбрали турнир");
else {
unset ($result);
unset (\text{Smyrow});
date default timezone set ("Asia/Yakutsk");
$date1=date('Y-m-d H:i:s');
$result = mysql query("SELECT * FROM zadach WHERE idturn='$idid'
ORDER BY 'number'", $db) ;
$res = mysql query ("SELECT * FROM turnirs WHERE
id='$idid'",$db);
$myturn = mysql fetch array ($res);$turn=$myturn[1];
$date2=$myturn[2];
\deltadate3=\deltamyturn[3];
$i=0:if ($date1<$date2) exit ("Турнир ещё не начался <a
href=index.php>На главную </a>");
if ($date3<$date1) echo ("Турнир завершён");
echo "<table bgcolor='FFFFFF' border='1'>";
while (\text{Smyrow} = \text{mysgl fetch array}(\text{Sresult}))echo "<tr><td width='100'>Задача ". $myrow[1].":</td><td
width='400'>".$myrow[2]."</td><td align='center' width='100'><a
href=zadach/".$turn."/".$myrow[1]."/text.php>Открыть</a></td></t
r>"; } }
?
```
При нажатии "Открыть" отобразится сгенерированная страница задачи 10) с формой отправки решений на одном из трёх языков  $(p<sub>MC</sub>)$ программирования Pascal, C++, C#. Главным преимуществом перед системами такого рода здесь является отправка решений без подключения файлов ввола и вывола.

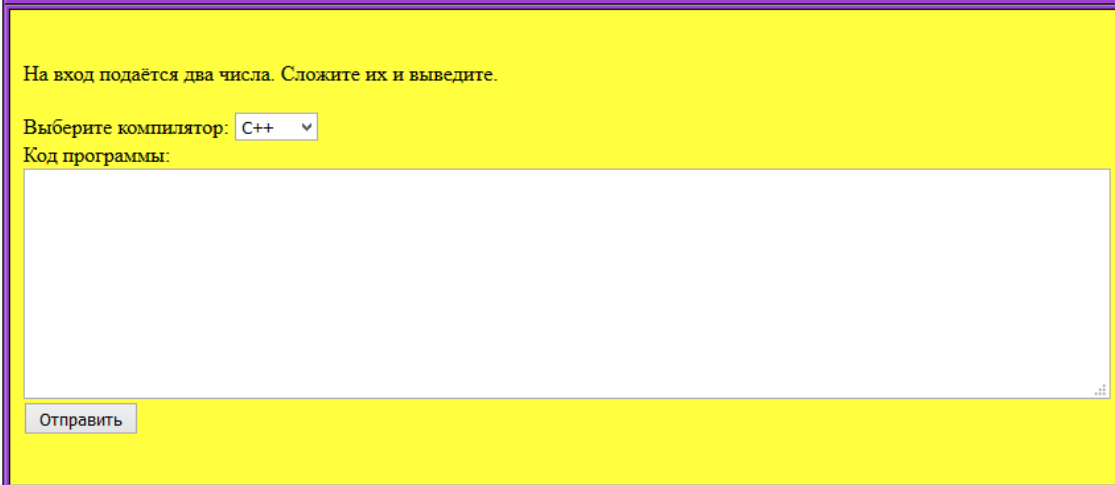

Рис. 10. Форма отправки решения задачи

При отправке решения в форме (рис.10) код программы отправляется в обработчик "ctester.php", который является главным модулем системы. Вопервых, он пытается сгенерировать программу на выбранном языке программирование, при ошибке он возвращает "Compilation error" и пользователю засчитывается ошибка в таблицу с именем турнира, а также время ошибки относительно начала турнира. При удачной компиляции скрипт открывает скомпилированную программу в потоке ввода вывода и начинает проверять по тестам, в поток ввода подаются входные файлы теста, а вывод потока сверяется с выходными файлами теста и, если они различны, возвращает "Error in ? test", где ? – номер теста, записывает ошибку и её время в таблицу. При удачной компиляции и прохождения всех тестов возвращается "Accepted" и записывает удачное решение в таблицу турнира и его время. Код обработчика:

```
\leq ?
session start();
$zadach=$ POST['zadach'];
\text{Scomp} = \frac{1}{2} \overline{POST} \text{Comp}' ;
$prog=$ POST['prog'];
$testnumb=$ POST['testnumb'];
if (strlen ($comp) == 3) {
$fp = fopen(_DIR_."/users/".$_SESSION['login']."/test.cpp",
"\mathbf{w}") ;
fwrite($fp, $prog);
fclose(\$fp);$s=__DIR__."/users/".$_SESSION['login']."/test.cpp";
\text{ss1} = \text{DIR}. "/users/". \overline{\text{s}}_SESSION['login']. "/test";
$s2 = \overline{DIR}."/users/".$SESSION['login'];
```

```
exec("q++ $s -o $s1");if (strlen(Scomp) == 2) {
$fp = fopen( DIR ."/users/".$ SESSION['login']."/test.cs",
"\mathbf{w}") ;
fwrite($fp, $prog);
fclose(\$fp);
$s=_DIR__."/users/".$_SESSION['login']."/test.cs";
\text{\$sl=}\overline{\text{DIR}}."/users/".\overline{\$_SESSION['login']."/test.exe";
$s2 = \overline{DIR}."/users/".$ SESSION['login'];
exc(Tcsc /out:$s1 /warn:0 /nologo $s");}
if (strlen (\t{5comp}) == 6) {
$fp = fopen( DIR ."/users/".$ SESSION['login']."/test.pas",
"w") ;
fwrite($fp, $prog);
fclose(\$fp);$s= DIR ."/users/".$ SESSION['login']."/test.pas";
\frac{1}{2} \frac{1}{2} \frac{1}{2} \frac{1}{2} \frac{1}{2} \frac{1}{2} \frac{1}{2} \frac{1}{2} \frac{1}{2} \frac{1}{2} \frac{1}{2} \frac{1}{2} \frac{1}{2} \frac{1}{2} \frac{1}{2} \frac{1}{2} \frac{1}{2} \frac{1}{2} \frac{1}{2} \frac{1}{2} \frac{1}{2} \frac{1}{2} $s2= DIR ."/users/".$ SESSION['login'];
exec("fpc $s");$db = mysql connect ("localhost", "disly", "1234");
mysql select db ("testbase", $db);
$temp=$ SESSION['login'];
$result = mysql query ("SELECT idturn FROM users WHERE
login='$temp'", $db);
$myrow = mysql fetch array ($result);
$idid=$myrow['idturn'];
$result = myself queue('SELECT * FROM turnirs WHEREid='$idid'",$db);
$myrow = mysql fetch array($result);
$temp=$myrow['nameturn'];
date default timezone set ("Asia/Yakutsk");
$time=strtotime($myrow['timebegin']);
$datel=strtotime(date('Y-m-d H:i:s'));
$hours = floor( (§ date1 - $time) / 3600);
$minutes = (($date1-$time)/3600 - $hours)*60;$seconds = ceil(($minutes - floor($minutes))*60);
$date=$hours.":".floor($minutes).":".$seconds;
$idusers=$ SESSION['id'];
$resulttern = mysql query ("SELECT * FROM $temp WHERE
idusers=$idusers", $db);
$myrowtest=mysql fetch array ($resulttern) ;
$vte=$zadach."test";
$vti=$zadach."time";
$valuetest=$myrowtest[$vte];
$valuetime=$myrowtest[$vti];
if
(file exists( DIR ."/users/".$ SESSION['login']."/test.exe"))
{for (\frac{\xi}{\xi}) { \frac{\xi}{\xi} { \frac{\xi}{\xi} { \frac{\xi}{\xi} { \frac{\xi}{\xi} { \frac{\xi}{\xi} { \frac{\xi}{\xi} { \frac{\xi}{\xi} { \frac{\xi}{\xi} { \frac{\xi}{\xi} { \frac{\xi}{\xi} { \frac{\xi}{\xi} { \frac{\xi}{\xi} { \frac{\xi}{\xi} { \frac{\xi}{\xi} { \frac{\xi}{\xi} { \frac{\xi}{\xi{$f=file( DIR ."/zadach/".$temp."/".$zadach."/".$test."in.txt"
\, ;
$q=file( DIR ."/zadach/".$temp."/".$zadach."/".$test."out.txt"
\mathbf{)}:
$descriptorspec = array(
```

```
0 \Rightarrow \text{array("pipe", "r"), } 1 \Rightarrow \text{array("pipe", "w"), } 2 \Rightarrowarray("file", "/tmp/error-output.txt", "a")
$process=proc open('test', $descriptorspec, $pipes, $s2);
if (is resource ($process)) {
foreach($f as $key => $value){
fwrite(\$ pipes[0], $f[\$key]);fclose(\$ pipes[0]);$i=0;while (!foot(\$ pipes[1])) {
$answer[$i]=fgets($pipes[1],1024);$i++;}
fclose($pipes[1]);
foreach ($answer as $key => $value) {
\text{Sanswer}[\text{Skev}] = \text{htmlspecialchars} ( trim(\text{Sanswer}[\text{Skev}] ) );
\sqrt{q}[\frac{\xi}{\xi}] = \text{htmlspecialchars} ( trim(\sqrt{q}[\frac{\xi}{\xi}] = \int );
if (\$ answer[\$key] != \$q[\$key]) {
unlink( DIR ."/users/".$ SESSION['login']."/test.exe");
if (empty($valuetest)){
$query=mysql query ("UPDATE $temp SET $vte='-1' WHERE
idusers=$idusers", $db);
$query=mysql query ("UPDATE $temp SET $vti='$date' WHERE
idusers=$idusers", $db) or die(mysql error()); }
else if (\frac{5}{2}valuetest!='+'){
Svaluetest-=1:$query=mysql query("UPDATE $temp SET $vte='$valuetest' WHERE
idusers=$idusers", $db) or die(mysql error());
$query=mysql query ("UPDATE $temp SET $vti='$date' WHERE
idusers=$idusers", $db) or die(mysql error()); }
exit ('Error in '.$test.' test <a href="index.php">Главная
страница </a>'); } }
$return value=proc close($process);
unset ($answer) ;
unset(\frac{5f}{5});
unset(\xi q); } }
unlink( DIR ."/users/".$ SESSION['login']."/test.exe");
if (empty($valuetest)){
$query=mysql query ("UPDATE $temp SET $vte='+' WHERE
idusers=$idusers", $db);
$query=mysql query ("UPDATE $temp SET $vti='$date' WHERE
idusers=$idusers", $db) or die(mysql error()); }
else if (\frac{5}{4}valuetest!='+'){
$valuest^* = (-1);$query=mysql query("UPDATE $temp SET $vte='+$valuetest' WHERE
idusers=$idusers", $db) or die(mysql error());
$query=mysql query ("UPDATE $temp SET $vti='$date' WHERE
idusers=$idusers", $db) or die(mysql error()); }
echo "Accepted <a href='index.php'>Главная страница</a>"; }
else {if (empty($valuetest)){
$query=mysql query("UPDATE $temp SET $vte='-1' WHERE
idusers=$idusers", $db);
$query=mysql query ("UPDATE $temp SET $vti='$date' WHERE
idusers=$idusers", $db) or die(mysql error()); }
else if (Svaluetest!='+') {
$valuest=1;
```

```
$query=mysql_query("UPDATE $temp SET $vte='$valuetest' WHERE 
idusers=$idusers",$db) or die(mysql error());
$query=mysql_query("UPDATE $temp SET $vti='$date' WHERE 
idusers=$idusers", $db) or die(mysql error()); }
exit ('Compilation error <a href="index.php">Главная
страница\langle a \rangle'); }
?>
```
Для просмотра лидеров действующего турнира необходимо открыть ссылку "Таблица лидеров" (рис. 11).

| $N_2$           | Имя |                | $\overline{2}$  | $\overline{3}$ | 4 | $\mathbf v$<br>т      |
|-----------------|-----|----------------|-----------------|----------------|---|-----------------------|
| $\ 0\ $<br>test |     | $+$<br>06:33   | $^{+}$<br>06:35 |                |   | $\overline{2}$<br>788 |
| disly<br>11     |     | $+32$<br>01:42 |                 |                |   | 742<br>1              |
|                 |     |                |                 |                |   |                       |

Рис. 11. Таблица лидеров

Здесь будет видно: расположение участников в турнирной сетке, их решѐнные задачи и время их решения относительно начала турнира, общее количество задач и время, затраченное на их решение с учѐтом штрафного.

Для отображения таблицы лидеров действующего турнира на странице установлен скрипт, который: во-первых, находит в базе данных турнир, который уже начался, но ещѐ не завершѐн; во-вторых, получает таблицу этого турнира и обрабатывает еѐ, считая количество решѐнных задач и штрафное время для решѐнных задач, которое высчитывается по формуле Т=время затраченное на решение+количество неудачных попыток\*20.; втретьих, сортирует таблицу турнира по числу решѐнных задач или, если количество задач такое же как у другого пользователя, то по наименьшему штрафному времени. Код скрипта:

```
<?
$db = mysql_connect ("localhost","disly","1234");
mysql select db ("testbase", $db);
$result = mysql query("SELECT * FROM turnirs", $db);$b=false;
date default timezone set("Asia/Yakutsk");
$date1=date('Y-m-d H:i:s');
while ($myrow = mysql fetch array($result)){
$date2=$myrow[2];
$date3=$myrow[3];
```

```
if ($date1>$date2){
if ($date3>$date1){
$b=true;$zadachvalue = $myrow[4];$nameturn = $myrow[1];$idturn = $myrow[0];break; } } }
unset ($myrow);
$result = mysql query("SELECT * FROM $nameturn", $db) ;
if (\$b) {
\zeta j = 0 ;
$ttime=array();
$kol=array();
while (\frac{5}{3}myrow[] = mysql fetch array(\frac{5}{result}))$ttime[$j]=0;
$kol[$j]=0;for (\frac{1}{2} = 2; \frac{1}{2} < 2 * \frac{5}{2} adachvalue + 2; \frac{5}{1} + = 2) {
if (\frac{5}{7})(\frac{1}{7})(\frac{1}{7})($subs = explode('::', $myrow[$j] [$i+1]);
$temp=$subs[0]*60+$subs[1];
$ttime[$i] += $myrow[$i] [$i] *20+$temp;$kol[$j]++;}}
$j++;}for (Sk=0; Sk<\frac{5}{3}; Sk++) {
for (Sl=0; Sl<Sj; Sl++) {
if ($kol[$l]<$kol[$l+1]){
$tempkol = $kol[$1];$kol[$1]=$kol[$1+1];$kol[$1+1]=$tempkol;$temptime=$ttime[$1];
$ttime[$1]=$ttime[$1+1];$ttime[$l+1]=$temptime;$tempmyrow=$myrow$1];
$myrow[$1]=$myrow[$1+1];$myrow[$1+1]=$tempmyrow;unset ($tempmyrow) ; }
else if (\frac{5}{1} = \frac{5}{1} = \frac{5}{1} = \frac{1}{1} = \frac{1}{1}if ($ttime[$1]>$ttime[$1+1]){
$tempkol = $kol[$1];$kol[$1]=$kol[$1+1];$kol[$1+1]=$tempkol;$temptime=$ttime[$1];
$ttime[$1]=$ttime[$1+1];$ttime[$l+1]=$temptime;$tempmyrow=$myrow[$1];
\text{Smyrow}[\$1]=\text{Smyrow}[\$1+1];
$myrow[$1+1]=$tempmyrow;unset ($tempmyrow); } } } }
echo "<table bqcolor='FFFFFF' width='814'
border='1'><tr><td>N</td><td align='center'
width=". (800/\$zadachvalue+1). ">YMA</i><math>\langle td\rangle</math>".for (\$i=2; \$i<2*\$zadachvalue+2; \$i+=2) {
```

```
echo "<td align='center'
width=".(800/$zadachvalue+1).">".($i/2)."</td>";}
echo "<td align='center'>V</td><td align='center'>T</td></tr>";
for (Sk=0; Sk<\frac{5}{7}; Sk++)echo "<tr><td>".$k."</td><td>".$myrow[$k][1]."</td>";
for ($i=2; $i<2*$zadachvalue+2; $i+=2) {
$subs = explode('::', $myrow[$k][$i+1]);if (empty($myrow[$k][$i]) ==false)echo "<td
align='center'>".$myrow[$k][$i]."<br>".$subs[0].":".$subs[1]."</
td>";
else echo "<td align='center'></td>"; }
echo "<td align='center'>".$kol[$k]."</td><td
align="center">".$ttime[$k]."</td></tr>"; }
echo "\langle/table>"; }
?
```
Таким образом, разработанная система работает и способна создавать и проводить турниры, так как все требуемые компоненты уже созданы. Но системе всё ещё нужны доработки, а именно:

1. Разграничение прав администратора и участника.

2. Доработка интерфейса.

3. Увеличение числа проверяемых языков программирования.

4. Доработка таблицы лидеров (её заморозка за час до окончания турнира).

5. Расширение возможностей взаимодействия  $\mathbf{c}$ турнирами (редактирование, удаление, быстрые правки).

6. Лобавление возможности хранения логов **BCCX** решений пользователя.

7. Личный кабинет.

8. Правка мелких багов.

#### Библиографический список

- 1. Олимпиалы  $\Pi$ <sup>O</sup> программированию **Электронный** pecypc URL: https://ru.wikipedia.org/wiki/Олимпиады по программированию (дата обращения 16.12.2016)
- 2. Соревнования по программированию [Электронный ресурс] URL: https://cs.hse.ru/olymp/Contests (дата обращения 16.12.2016)
- 3. O системе Contester **[Электронный** URL: pecypc] http://ulivt.ru:8080/ru/about (дата обращения  $16.12.2016$ )
- 4. Contester [Электронный ресурс] URL: http://www.contester.ru/ (дата обращения 13.10.2016)
- 5. Долгушин Н.А., Оленькова М.Н. Использование системы contester для проведения олимпиад по программированию // Материалы VIII Международной студенческой электронной конференции научной «Студенческий научный dopym>>  $IIRL$ http://www.scienceforum.ru/2016/1728/21959 (дата обращения: 16.12.2016).
- 6. Система CATS [Электронный ресурс] URL: https://imcs.dvfu.ru/cats/ (дата обращения 16.12.2016)
- 7. Система ejudge [Электронный ресурс] URL: https://ejudge.ru/ (дата обращения 16.12.2016)